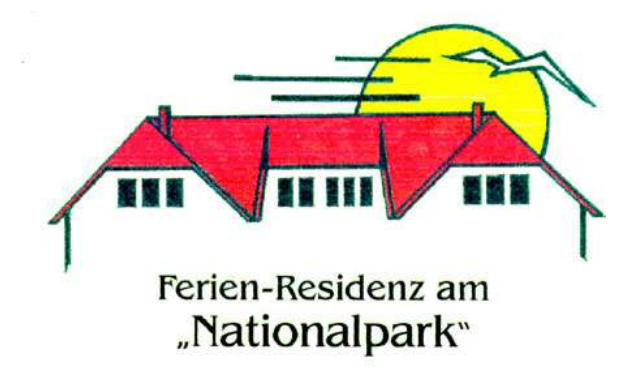

## **Informationen zur Handhabung des Internetzugangs in Volsvitz**

Sehr geehrte Gäste,

 $\frac{1}{2}$  ,  $\frac{1}{2}$  ,  $\frac{1$ 

um Ihnen auch während Ihres Urlaubs die Möglichkeit zu geben das Internet zu nutzen, haben wir in Volsvitz bereits seit mehreren Jahren die Möglichkeit für unsere Gäste sich über WLan mit dem Internet zu verbinden.

Seit Juli 2012 haben wir unsere Anlage (wie vom Gesetzgeber gewünscht) umgestellt auf ein Hotelsystem. Das bedeutet für Sie, dass Sie ein Ticket brauchen (eine Nummer), über die Sie sich an dem System anmelden können. Diese Nummer bekommen Sie bei Ihrer Anreise, in der Regel zusammen mit diesem Schreiben ausgehändigt.

Diese Tickets sind für einen bestimmten Zeitraum (meistens 1 Woche) und mit einem bestimmten Datenvolumen freigeschaltet. Dieses ist erforderlich, um das begrenzte Gesamtdatenvolumen aufzuteilen auf die einzelnen Wohnungen.

Jeder Wohnung steht ein Datenvolumen von 500 MByte pro Woche zur Verfügung. Das reicht aus um im Internet zu surfen und seine E-mails abzuholen. Sollten Sie länger als eine Woche da sein, so melden Sie sich bitte beim Hausmeister um mehrere Tickets zu bekommen.

## **Bitte vermeiden Sie es große Datenmengen aus dem Internet herunter- bzw. in das Internet hochzuladen !!** Das könnte dazu führen, dass Ihr Datenvolumen schnell erschöpft ist.

Bitte füllen Sie das Ticket aus und unterschreiben es. Den unteren Teil des Formulars händigen Sie dann dem Hausmeister wieder aus.

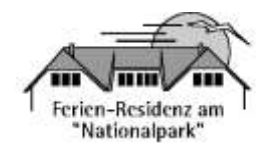

Wir wünschen Ihnen einen schönen Urlaub auf Rügen

Die Eigentümer der Ferienanlage www.ruegenurlaub.de

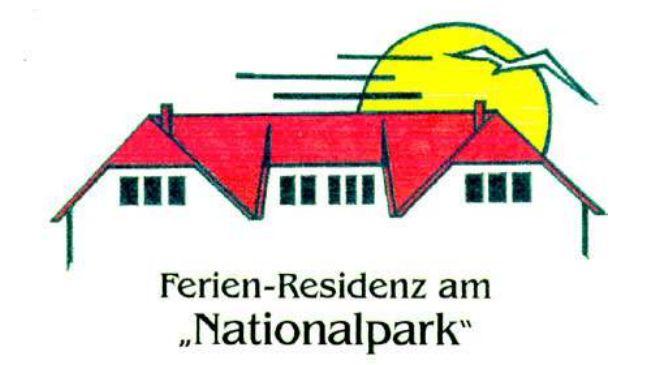

## **Wie benutze ich ein Ticket?**

 $\frac{1}{2}$  ,  $\frac{1}{2}$  ,  $\frac{1$ 

Ganz einfach! Um das Ticket zu aktivieren öffnet man seinen Webbrowser. Normalerweise erscheint sofort der Anmeldebildschirm:

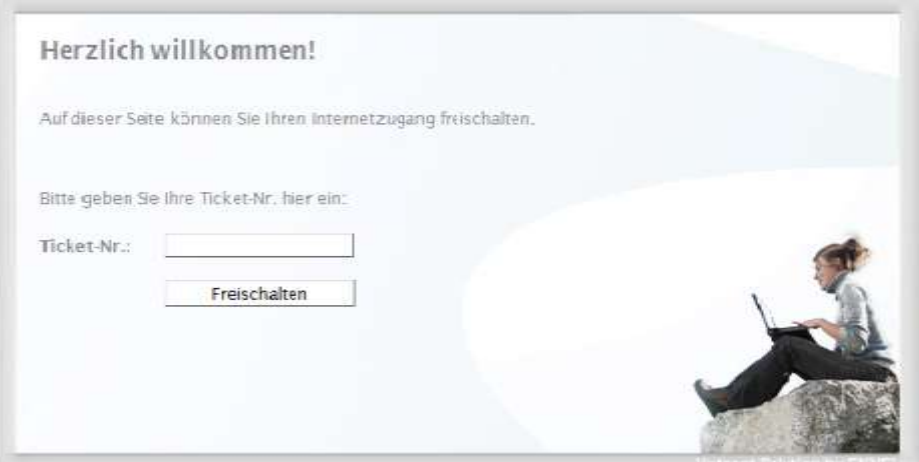

Sollte das nicht der Fall sein geht man auf die Oberfläche des Hotelsystems indem man folgendes in die Adressleiste eingibt: [http://192.168.123.254](http://192.168.123.254/)

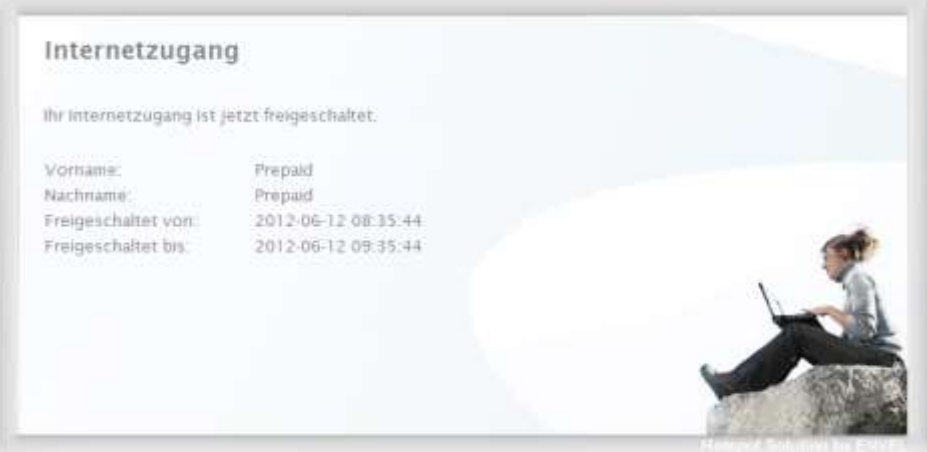

Nun gibt man in dem Eingabefeld seine Ticketnummer ein und klickt auf "Freischalten".

Um den aktuellen Status (z.B. das noch verfügbare Datenvolumen etc.) seines Tickets abzufragen, gibt man folgendes in die Adresszeile ein: [http://192.168.123.254:8080](http://192.168.123.254:8080/)

Dort gibt man dann einfach die Ticket-ID wieder in das entsprechende Eingabefeld ein und klickt auf "Freischalten". (Der gleiche Vorgang als möchte man ein neues Ticket aktivieren).

Sollten Sie weiteres Datenvolumen benötigen, kann Ihnen der Hausmeister eventuell noch ein Ticket geben, je nach Auslastung der Ferienanlage und der Nutzer des Internets.